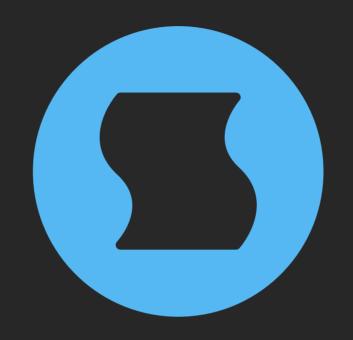

# **Skew** Non-linear audio reverser

**AAX** + **AU** + **VST** effect plugin for Mac/Windows/Linux Designed and developed by **Sinevibes** ©2022-2024

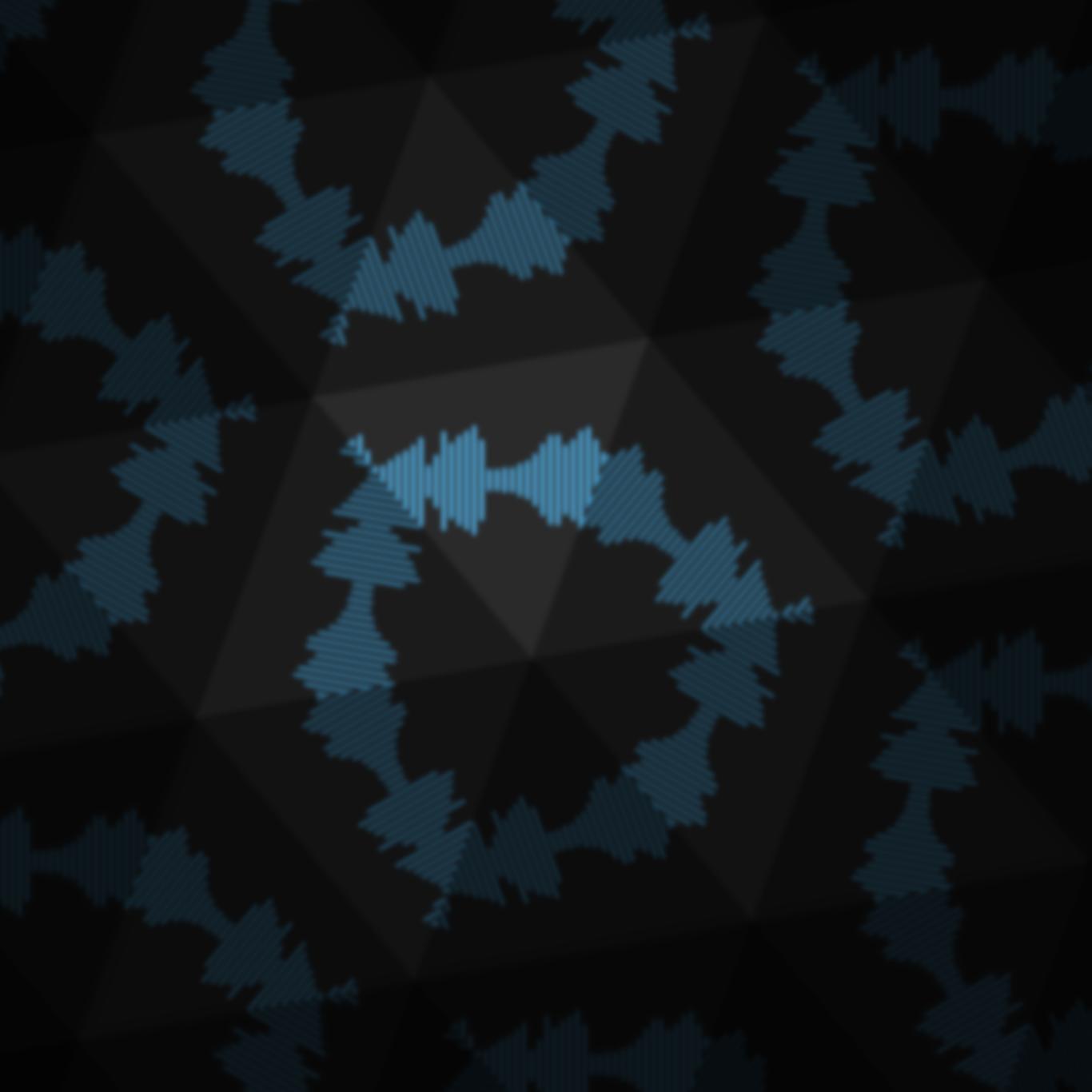

## INTRODUCTION

**Skew** is a non-linear audio reverser. Perfectly synchronized to the host transport, it is constantly recording the incoming audio into a buffer – and playing it back in reversed chunks. The big trick in this algorithm is that it's able to warp its playback speed via a selection of non-linear curves, thus bending the pitch in various ways. With each parameter having an extremely wide range of adjustment, **Skew** can be used to create multiple rhythmically-precise effects such as reversing, tape rewind, pitch slides, detune, glitching, and scratching. Thanks to its fine calibration, responsiveness, and DJ-style crossfade control, **Skew** can easily be automated or manipulated in real-time to add exciting musical complexity and create cool build-ups, breaks, and transitions.

### **SPECIFICATIONS**

#### **SOUND ENGINE**

- Audio reverser with precise transport synchronization
- 14 different non-linear curves for warping the audio playback speed
- Fractional chunk size adjustment with 256 possible values (from 1/16 note to 16 bars)
- Meticulously tuned smoothing envelopes with optional overlapping
- DJ-style crossfade control
- Lag filters on all continuous parameters for smooth, click-free adjustment
- Supports mono > mono, mono > stereo, and stereo > stereo channel configurations

#### **GRAPHIC INTERFACE**

- Color-coded graphic elements
- Consistent name, mapping, value, and unit implemented for all parameters in both graphic user interface and host control/automation
- Built-in preset management functions
- Supports window size scaling up to 200%

#### SUPPORTED FORMATS

- Mac: 64-bit AAX, AU, VST3 plugins for Intel and Apple Silicon processors, requires Metal graphics support and macOS 10.9 or later
- PC: 64-bit AAX, VST3 plugins for x86 processors, requires Windows 8.1 or later
- Linux: 64-bit VST3 plugin for x86 processors, requires a fairly recent Linux distribution

### INTERFACE

**Skew** features a fully vector-based interface, with color-coded elements for effective visual grouping. The interface allows you to change its window size from 0.8x to 2x in 20% increments. The last size you set is stored in a preference file and is recalled the next time **Skew** is loaded.

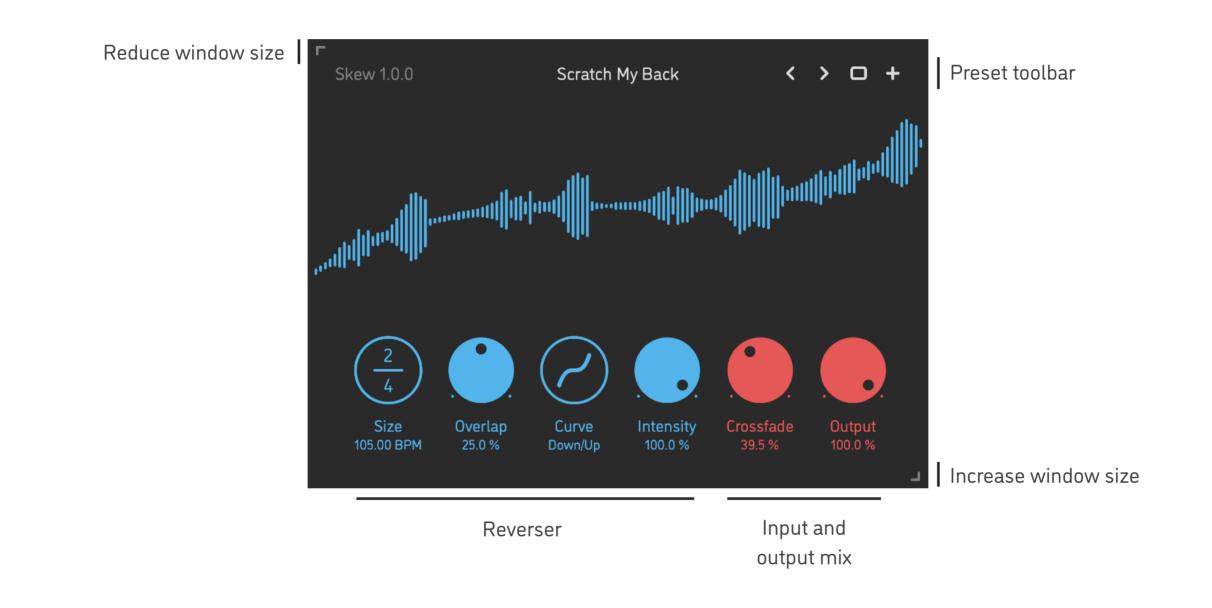

- Hold *shift* and drag a knob to adjust the parameter with increased resolution.
- Use option-click (Mac) or alt-click (Windows, Linux), or double-click any knob to recall its default setting.
- To fully initialize all plugin's parameters, load the preset named *Default* from the *Factory* or the *User* bank.

### PARAMETERS

| Size      | 1/16 16/1 | Duration of the audio chunk to be reversed, as a fractional ratio of the current host tempo<br>(size numerator and denominator are adjusted independently); the maximum chunk size is<br>16 bars at 60 BPM (64 seconds)<br><b>Important note</b> : to be able to reverse audio, the algorithm needs to first record it into its<br>buffer – thus, the reversed signal will be heard after the time equal to one chunk size has<br>been played back by the host (or half the chunk size if the Overlap parameter is set to 50%) |
|-----------|-----------|----------------------------------------------------------------------------------------------------|
| Overlap   | 0 50 %    | Gate duration of the previously reversed audio chunk blended in with the currently reversing audio chunk (allows to achieve smoother looping)                                                                                                    |
| Curve     | -         | Select one of 14 non-linear curves to be applied onto the reverser playback timeline:<br>Up, Down, Exponential Up, Exponential Down, Up/Down, Down/Up, Parabolic Up, Parabolic<br>Down, Slide Up, Slide Down, Wavy 4x, Wavy 8x, Wavy 12x, Wavy 16x                                                                                                    |
| Intensity | 0 100 %   | Amount of the selected curve being applied onto the reverser playback timeline                                                                                                    |
| Crossfade | 0 100 %   | <ul> <li>DJ-style crossfade between dry sound and reversed sound:</li> <li>From 0 to 50% the dry sound level remains at max, while the reversed sound is gradually faded in</li> <li>At 50% the dry sound is summed with the reversed sound 1:1</li> <li>From 50 to 100% the reversed sound level remains at max, while the dry sound is gradually faded out</li> </ul>                                                                                                    |
| Output    | 0 100 %   | Overall output level of the plugin (useful for trimming the output if the mix of all the signals                                                                                                    |

becomes overly loud)

itput level of the plugin (useful for trimming the output if the mix of all the overly loud)

#### **CURVE TYPES**

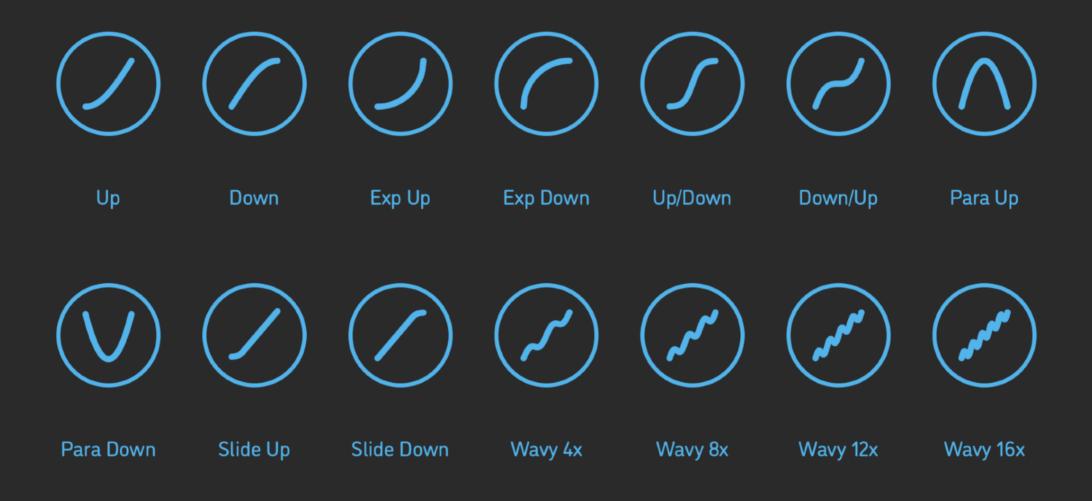

### PRESETS

**Skew** features simple built-in functions for saving and loading presets, as well as for quickly switching between presets within the same bank. All these functions are accessed via the top toolbar.

#### Preset Name

Click the preset name at the top to show the list of presets in the current bank. Use *command-click* (Mac) or *control-click* (Windows, Linux) to reveal the actual preset file in the system file browser.

- Switch to the previous preset in the current bank. The current bank is automatically set to wherever the last preset was loaded from.
- Switch to the next preset in the current bank.
- Show open file dialog with the list of preset banks. By default, the plugin includes two banks: *Factory* and *User*. However, you can freely create additional banks simply by creating new subfolders.
- Save current preset. Please note: due to the limitations of the typeface, you can only use latin letters when naming your presets

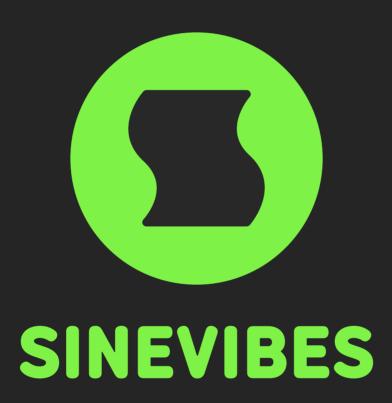

## DOWNLOADABLE SUPERPOWERS